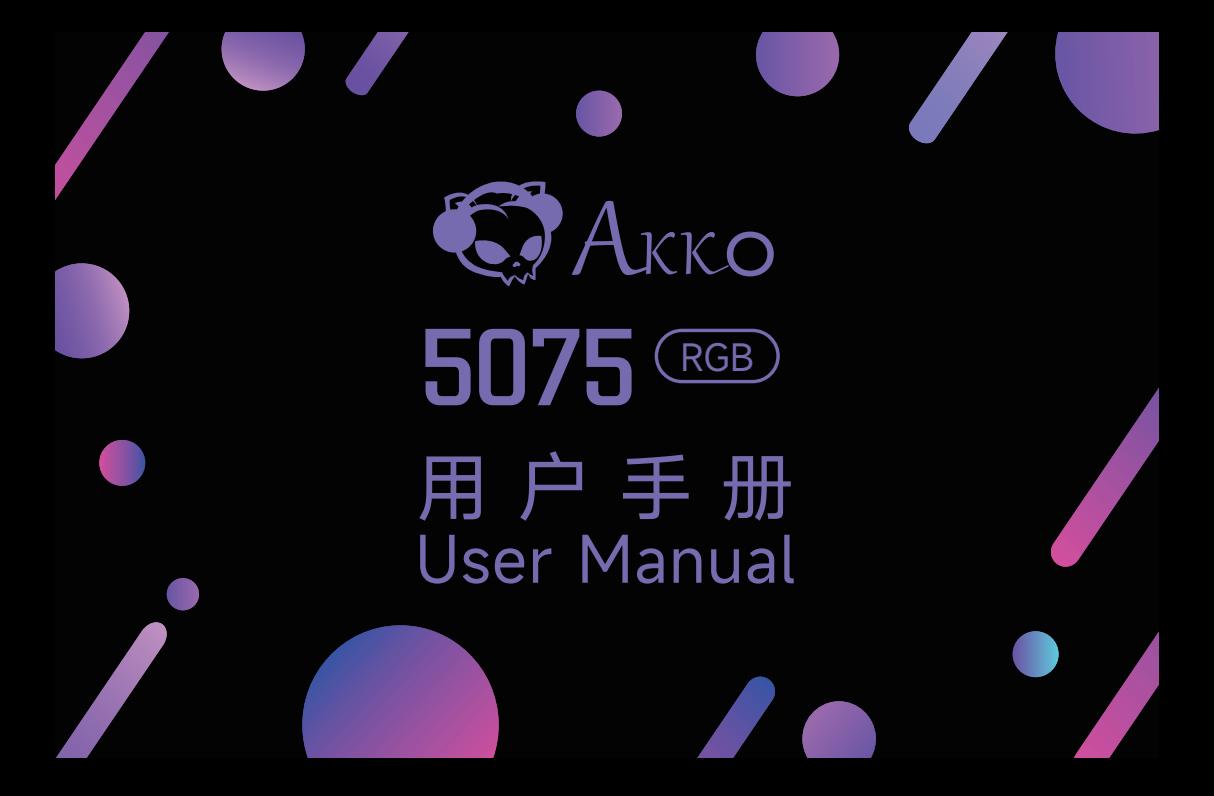

目录

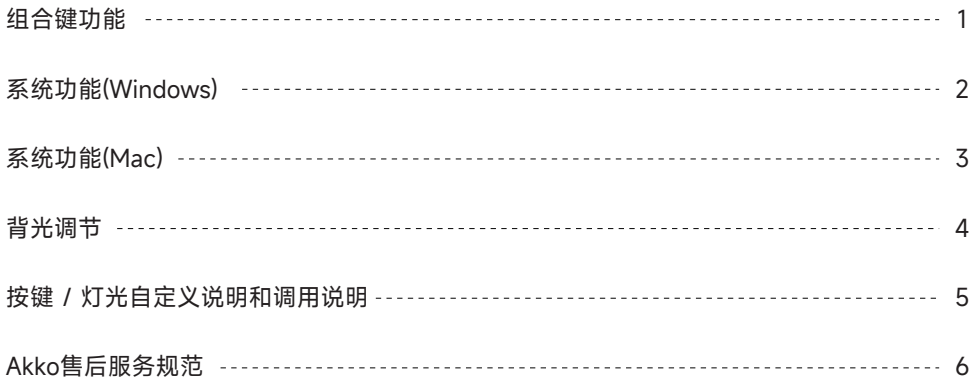

# **Menu**

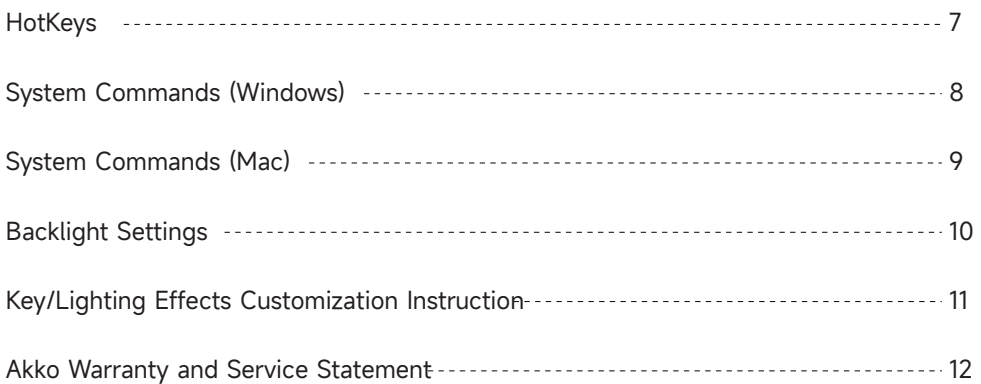

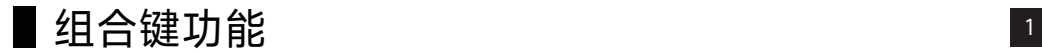

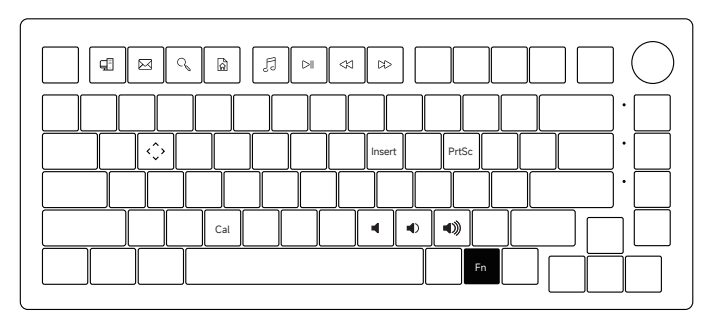

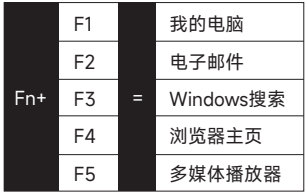

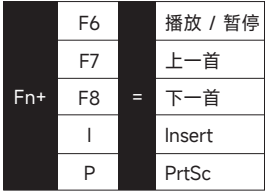

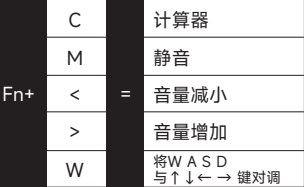

### 系统功能(Windows) <sup>2</sup>

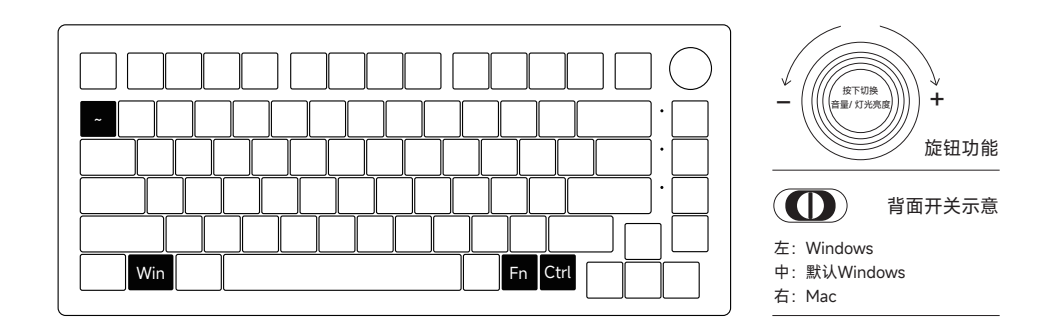

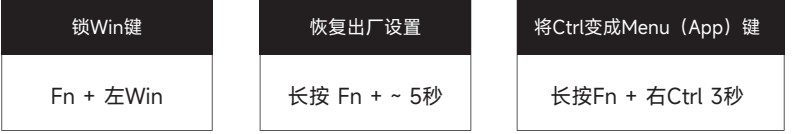

### ■ 系统功能(Mac)  $\overline{\phantom{a}^3}$

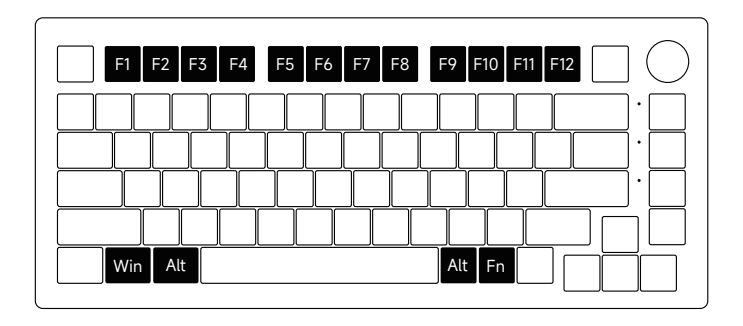

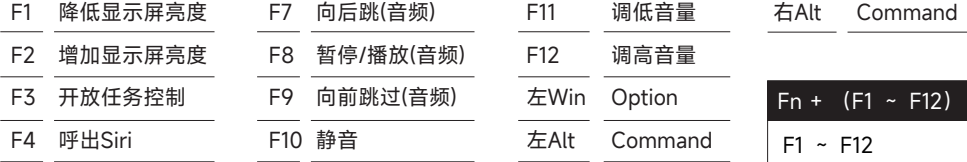

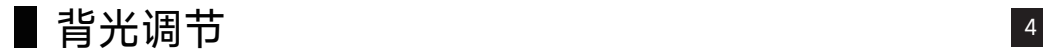

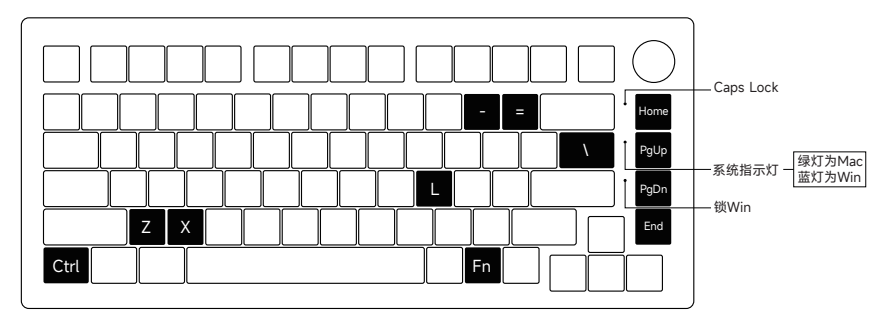

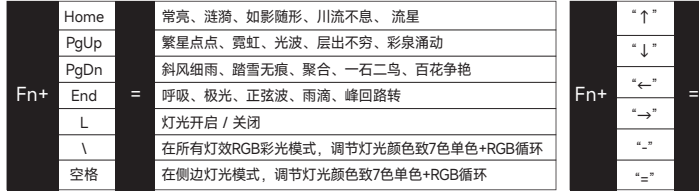

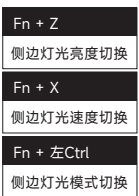

灯光变亮 灯光变暗 灯光方向向左 灯光方向向右 灯光速度变慢 灯光速度变快

# 按键 / 灯光自定义说明和调用说明 <sup>5</sup>

- 1. 键盘按键/灯光自定义需配合驱动进行。
- 2. 键盘有线模式下灯光可搭配驱动实现音乐律动。
- 3. 按键/灯光自定义及调用说明;请在我司官网下载"Akko Cloud"驱动。
- 4. 驱动下载地址www.akkogear.com

### Akko 售后服务规范 <sup>6</sup>

1.Akko机械键盘享受非人为损坏1年保修服务,即从购买日起,1年以内免费维修。 2.如超过条款1的保修期限,Akko官方将收取不超过市场平均价格的费用提供维修服务。 3.用户自行拆开键盘视为放弃免费维修服务,即使1年内损坏,也按照售后服务条款2执行。 4.不同销售平台的特殊服务条款,以购买平台规则为准。

#### 注意 事项 人为损坏不局限于键盘进水、高处坠落、过度用力拉扯线材等,键盘为电子产品,请按照电子 产品保护方式爱惜使用。

### 售后电话:0755-27728007 售后QQ:981572876

\*官方售后服务时间为每周一至周五上午10:00至下午18:00,节假日以国家法定节日休息为准。 \*因受维修时间,物流时间,零件采购时间等不可控因素,售后时间会有不同,以实际损坏情况评估为 准,请用户耐心等待。

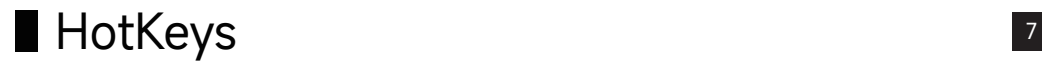

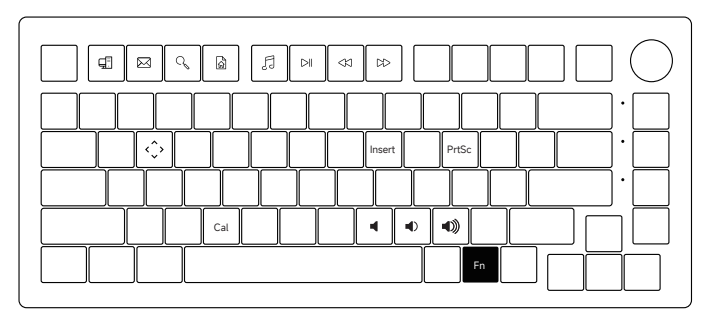

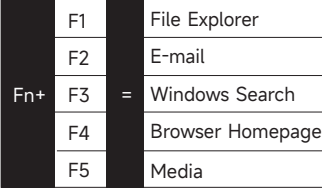

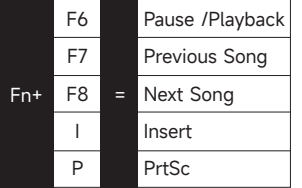

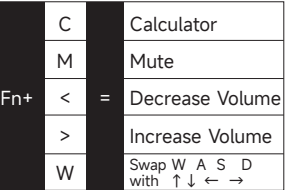

### System Commands(Windows) 8

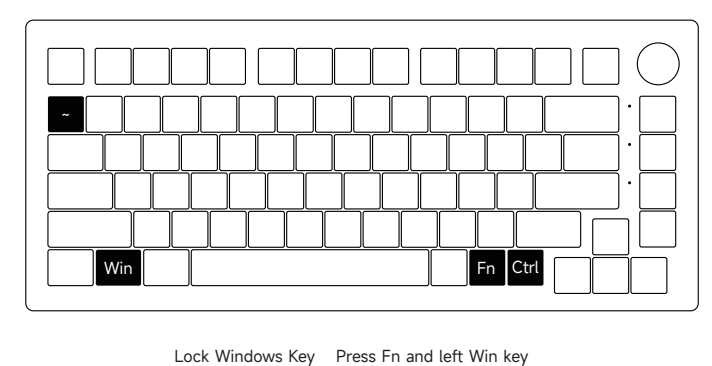

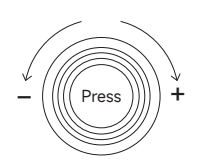

Adjust volume / light brightness

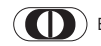

Back Switch Indicator

Left: Windows Middle: Windows by default Right: Mac

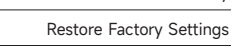

Revert Ctrl into Menu (APP) key

Hold down Fn and press ~ key for 5S

Hold down Fn and press right Ctrl for 3S

### System Commands(Mac) 8 and 9 9 19

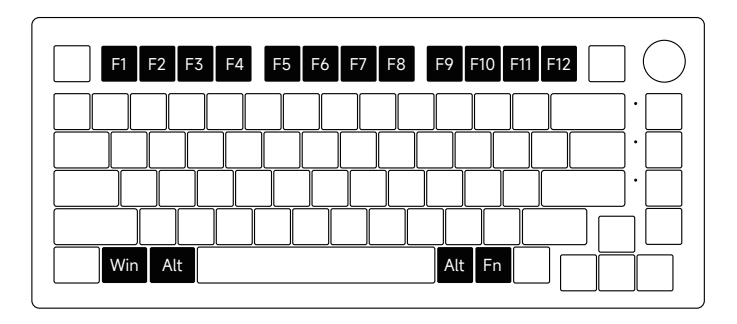

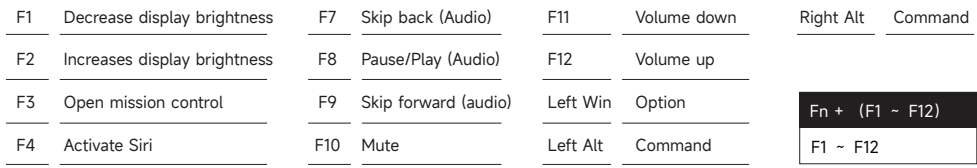

### **Backlight Settings** 10

X Left Ctrl PC Case Light Animation Speed Change PC Case Light Effect Change

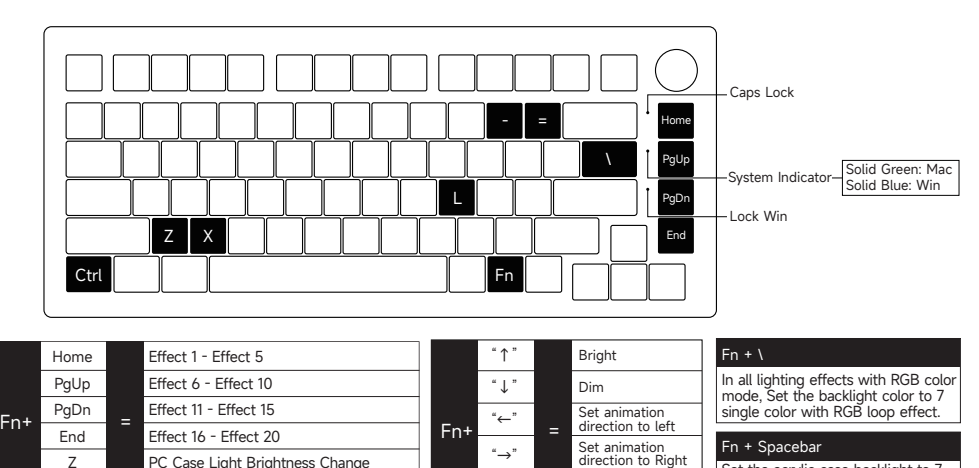

 $"$  $"=""$  Slower Animation Faster Animation

Set the acrylic case backlight to 7 single color with RGB loop effect.

Fn + L Light On / Off

## Key/Lighting Effects Customization Instruction  $\mathbb{1}^{\mathfrak{n}}$

- 1. The key/lighting effects customization must with Akko driver.
- 2. In wired mode, the lighting effects can also achieve music rhythm effects with Akko driver.
- 3. Please download the Akko Cloud driver on our website.
- 4. Users can download the driver via en.akkogear.com

1. Akko provides 1-yr warranty for customers in mainland China. For other regions, please contact your seller (Akko distributor) for specific warranty policy.

2. If the warranty window expires, customers need to pay for repairs. Akko will also provide instructions if users prefer to repair the keyboard by themselves. However, users shall take full responsibility for any loss happenedduring self-repair.

3. Dissembling the keyboard without manufacturer/seller's instruction will immediately void the warranty.

4. The return and warranty policy may vary in different platforms and are subject to the specific distributor at the time of purchase.

Precautions Man-made damage is not limited to immersion, falling off, and pulling off the wires with excessive forces, etc.

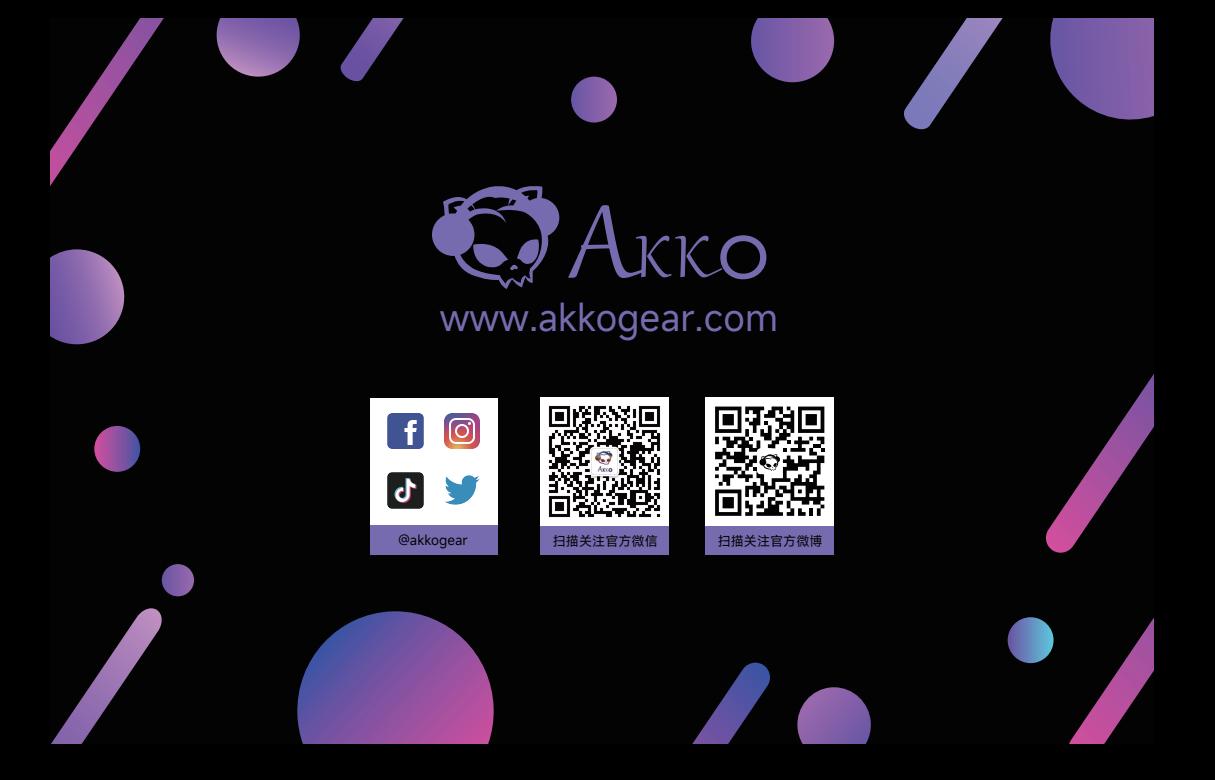